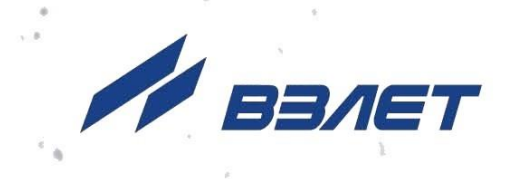

# **ПРЕОБРАЗОВАТЕЛЬ ИЗМЕРИТЕЛЬНЫЙ ВЗЛЕТ АС АДАПТЕР СИГНАЛОВ**

# **ИСПОЛНЕНИЕ АСДВ-020**

(архивный считыватель)

# **РУКОВОДСТВО ПО ЭКСПЛУАТАЦИИ**

В56.00-00.00 РЭ

# EAC

Россия, Санкт-Петербург

Сделано в России

**Система менеджмента качества АО «Взлет» сертифицирована на соответствие ГОСТ Р ИСО 9001-2015 (ISO 9001:2015) органом по сертификации ООО «Тест-С.-Петербург», на соответствие СТО Газпром 9001-2018 органом по сертификации АС «Русский Регистр»**

### 哈哈哈

### **АО «Взлет»**

ул. Трефолева, 2 БМ, г. Санкт-Петербург, РОССИЯ, 198097 E-mail: mail@vzljot.ru

### **www.vzljot.ru**

### **Call-центр 8 - 800 - 333 - 888 - 7**

бесплатный звонок оператору

для соединения со специалистом по интересующему вопросу

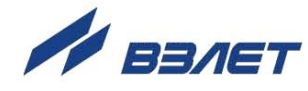

### **СОДЕРЖАНИЕ**

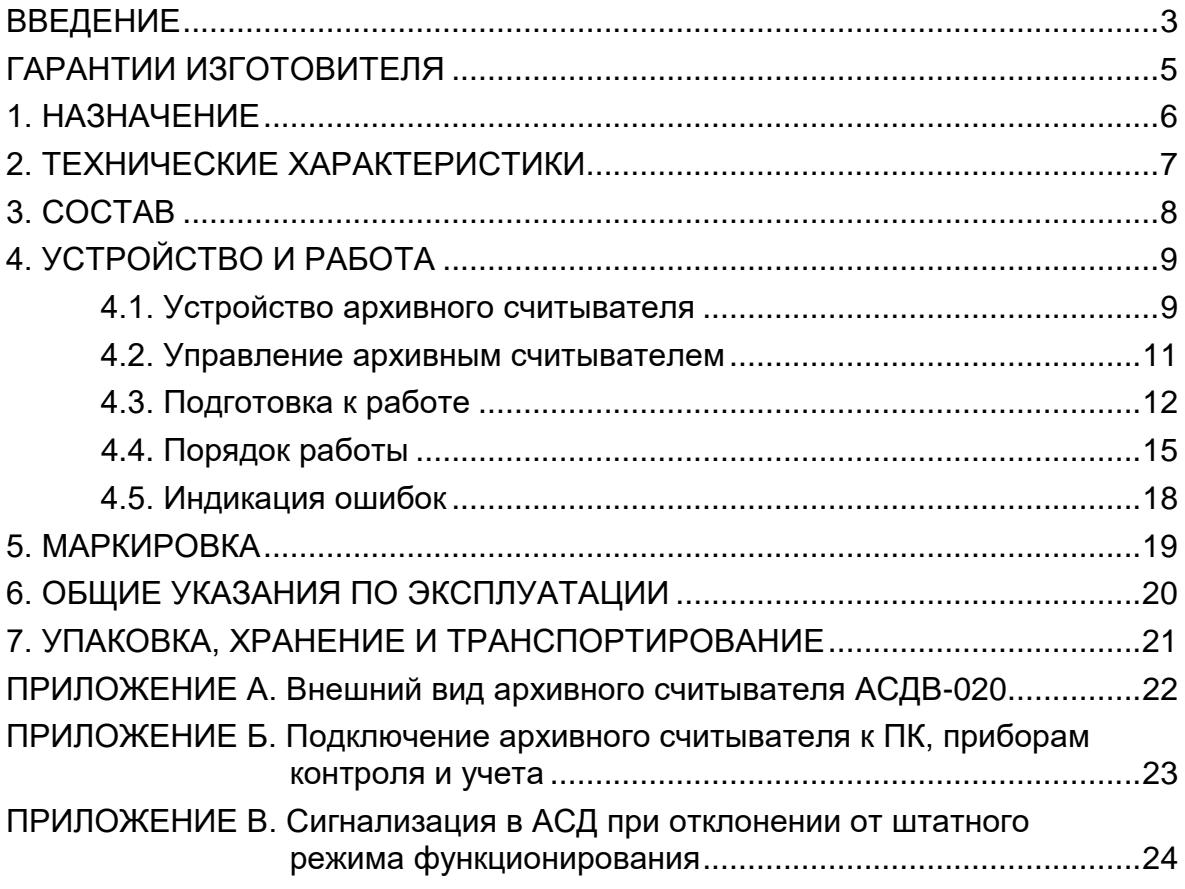

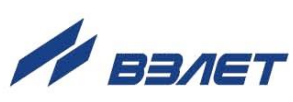

Настоящий документ распространяется на преобразователь измерительный «ВЗЛЕТ АС» (адаптер сигналов) исполнения АСДВ-020 (архивный считыватель) и предназначен для ознакомления пользователя с устройством и порядком эксплуатации изделия.

В связи с проводимыми конструктивными доработками и усовершенствованиями в архивном считывателе возможны отличия от настоящего руководства, не влияющие на функциональные возможности изделия.

ПЕРЕЧЕНЬ ПРИНЯТЫХ СОКРАЩЕНИЙ

- АСД - архивный считыватель данных;
- ПК - персональный компьютер;
- ПКУ - прибор контроля и учета;
- ПО - программное обеспечение.
- *Преобразователь измерительный «ВЗЛЕТ АС» соответствует требованиям Технического регламента Таможенного союза ТР ТС 020/2011 «Электромагнитная совместимость технических средств».*
- *Преобразователь измерительный «ВЗЛЕТ АС» соответствует требованиям ТУ 4217-056-4432050-2014 (В56.00-00.00 ТУ) при соблюдении потребителем условий транспортирования, хранения и эксплуатации, установленных в руководстве по эксплуатации.*

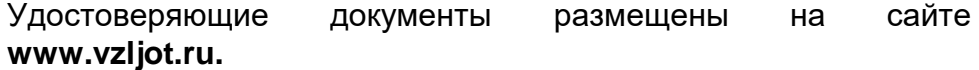

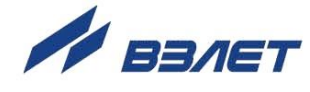

# <span id="page-4-0"></span>**ГАРАНТИИ ИЗГОТОВИТЕЛЯ**

- I. Изготовитель гарантирует соответствие преобразователей измерительных «ВЗЛЕТ АС» (адаптеров сигналов) исполнения АСДВ-020 техническим условиям в пределах гарантийного срока, указанного в паспорте на изделие, при соблюдении следующих условий: хранение, транспортирование, подключение и эксплуатация изделия осуществляются в соответствии с требованиями эксплуатационной документации.
- II. В случае выхода оборудования из строя, гарантийный ремонт производится в головном или региональных сервисных центрах, авторизированных по работе с оборудованием торговой марки «Взлет», при соблюдении условий эксплуатации и требований, указанных в эксплуатационной документации.
- III. Изготовитель не несет гарантийных обязательств в следующих случаях:
	- а) отсутствует паспорт на изделие;
	- б) изделие имеет механические повреждения;
	- в) изделие хранилось, транспортировалось, подключалось или эксплуатировалось с нарушением требований эксплуатационной документации на изделие;
	- г) изделие подвергалось разборке и доработке;
	- д) гарантия не распространяется на расходные материалы и детали, имеющие ограниченный срок службы.

 Информация по сервисному обслуживанию представлена на сайте **http: [www.vzljot.ru](http://www.vzljot.ru/)** в разделе **Сервис**.

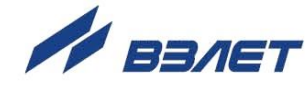

# <span id="page-5-0"></span>1. НАЗНАЧЕНИЕ

1.1. Преобразователь измерительный «ВЗЛЕТ АС» (адаптер сигналов) исполнения АСДВ-020 - архивный считыватель данных (АСД) предназначен для сбора архивной измерительной информации с приборов контроля и учета, выпускаемых фирмой «Взлет» и рядом других фирм, и последующей передачи в систему анализа и подготовки отчетов, построенной на базе программного комплекса «Взлет СП».

Архивный считыватель данных допускается использовать для сбора архивной информации с приборов коммерческого учета.

- 1.2. АСД позволяет:
	- вводить в память с персонального компьютера (ПК) с установленной операционной системой Windows 7 SP1 и выше задание на считывание измерительной информации, хранящейся в архивах прибора контроля и учета (ПКУ), за требуемый промежуток времени;
	- считывать и сохранять в энергонезависимой памяти архивные данные от нескольких приборов различных типов;
	- выгружать записанные в памяти архивные данные в ПК через последовательный интерфейс.
- 1.3. Кроме того архивный считыватель АСДВ-020 выполняет следующие функции:
	- обозначает драйвер, обеспечивающий обмен данными с прибором соответствующего типа;
	- запоминает драйвер, с помощью которого осуществлялось последнее считывание архивных данных;
	- определяет объем свободной памяти, необходимой для записи архивных данных;
	- контролирует работу канала связи «ПКУ АСД», процесс записи архивных данных, а также уровень заряда источников питания:
	- выдает соответствующий световой и звуковой сигнал в случае возникновения неисправностей в линии связи «ПКУ - АСД», ошибок при считывании архивных данных, а также в случае исчерпания объема памяти для записи архивных данных либо при низком уровне заряда источников питания;
	- позволяет остановить (при необходимости) и повторно возобновить считывание архивных данных из прибора без потери уже записанной информации.

ПРИМЕЧАНИЕ. Перечень типов ПКУ, с которыми может работать АСД, содержится в сервисном программном обеспечении (ПО).

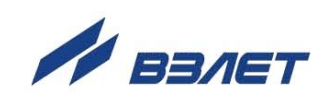

# <span id="page-6-0"></span>2. ТЕХНИЧЕСКИЕ ХАРАКТЕРИСТИКИ

2.1. Технические характеристики архивного считывателя АСДВ-020 приведены в табл.1.

#### Таблица 1

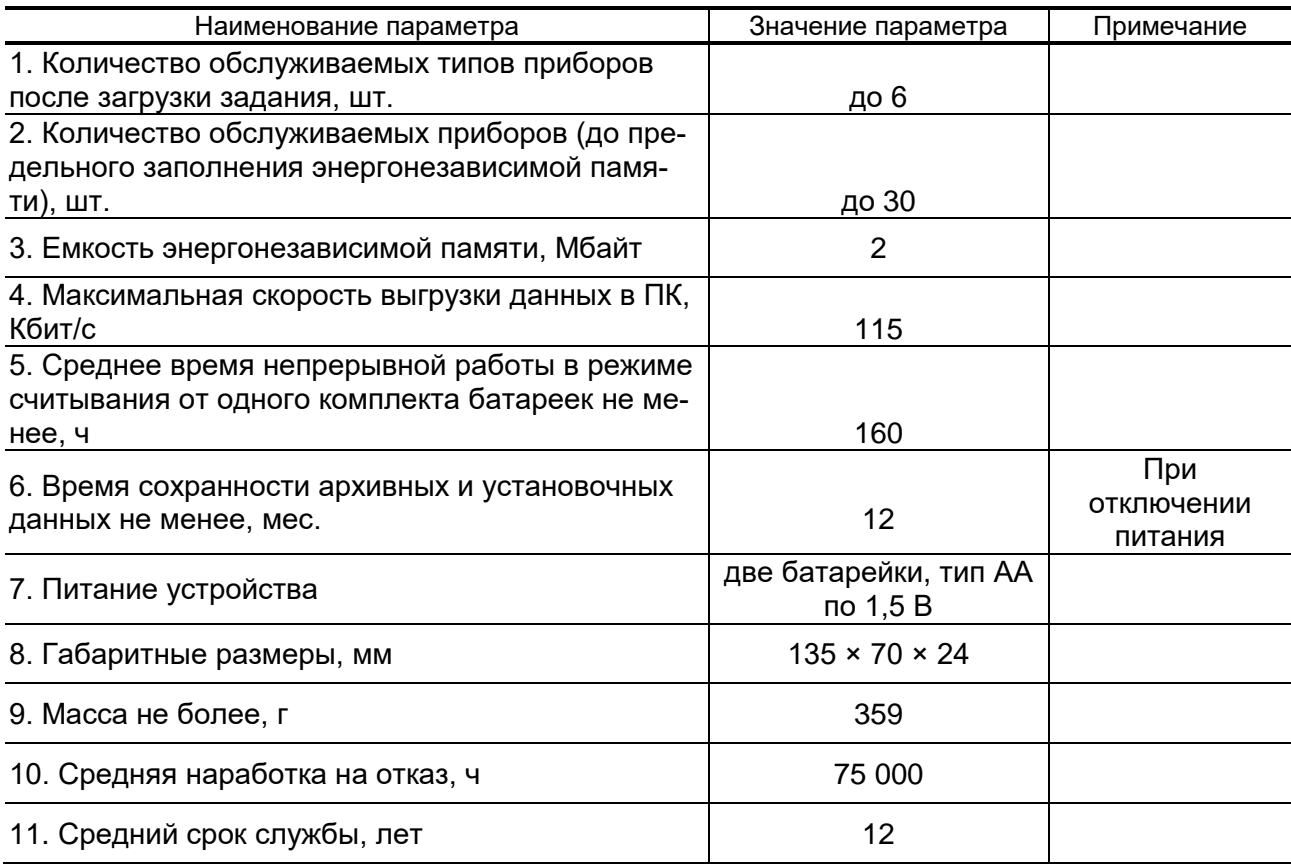

- 2.2. АСД допускается эксплуатировать в следующих условиях внешних воздействий:
	- температура окружающего воздуха в диапазоне от 0 до 50 °С;
	- относительная влажность воздуха не более 95 % при температуре 35 °С и более низких температурах без конденсации влаги:
	- атмосферное давление в диапазоне от 66,0 до 106,7 кПа.

Исполнение АСД соответствует степени защиты IP42 по **ГОСТ 14254.** 

Устойчивость АСД к механическим воздействиям соответствует группе N2 по ГОСТ Р 52931.

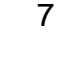

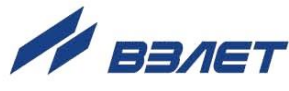

# <span id="page-7-0"></span>**3. СОСТАВ**

Состав архивного считывателя при поставке – в соответствии с табл. 2.

#### **Таблица 2**

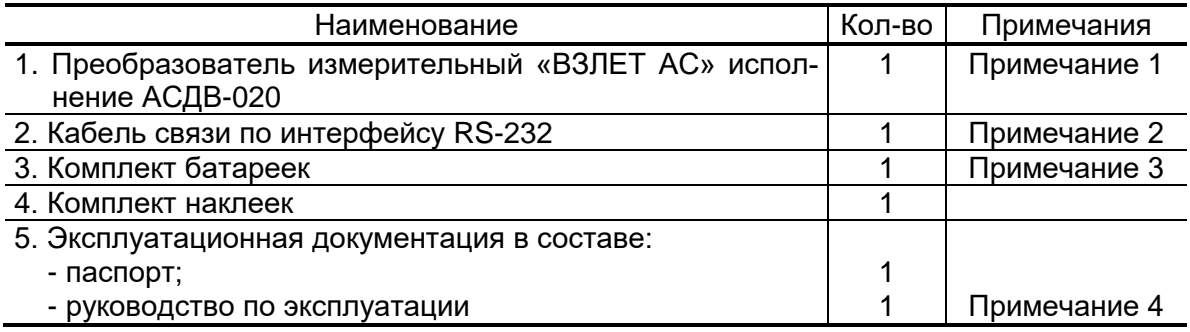

#### ПРИМЕЧАНИЯ:

- 1. При выпуске из производства в АСДВ-020 устанавливаются драйверы для работы с различными тепловычислителями, расходомерами, корректорами газа и электросчетчиками, как производства фирмы «Взлет», так и сторонних производителей. Набор драйверов расширяется по мере выпуска фирмой новых приборов, а также включением в него приборов сторонних производителей. Использование нового пакета драйверов не требует аппаратной доработки ранее приобретенного АСД.
- 2. Длина кабеля связи по интерфейсу RS-232 не менее 0,9 м. Специальные средства для подключения АСДВ-020 к приборам сторонних производителей (адаптеры, переходники и т.д.) необходимо заказывать у производителей данных приборов.
- 3. Поставляются две батарейки 1,5 В типа АА.
- 4. Эксплуатационная документация и карты заказа на адаптер и другую продукцию, выпускаемую фирмой «ВЗЛЕТ», размещены на сайте по адресу [www.vzljot.ru.](http://www.vzljot.ru/)

Там же размещено следующее программное обеспечение:

- «Настройка адаптера АССВ-030, АССВ-031 ПР, АСЕВ-040 и АСДВ-020 на базе Взлет СП4» – сервисная программа для конфигурирования АСД, ввода задания, определения свободного объема памяти, приема, сжатия и выгрузки архивных данных. Порядок работы с программой описан в ее встроенной справочной системе. Рабочее окно программы после установки и запуска на ПК – «Взлет СП. Настройка АСДВ-020»;
- «Взлет СП 4» программа, объединяющая в единую информационно-измерительную систему компьютеры и приборы учета и контроля различного назначения.

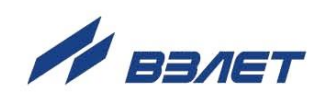

# <span id="page-8-0"></span>**4. УСТРОЙСТВО И РАБОТА**

### <span id="page-8-1"></span>**4.1. Устройство архивного считывателя**

Внешний вид АСД показан на рис.1.

Конструктивно АСД выполнен в виде отдельного блока, в пластиковом корпусе которого находится плата с электронными компонентами (на рисунке не показана).

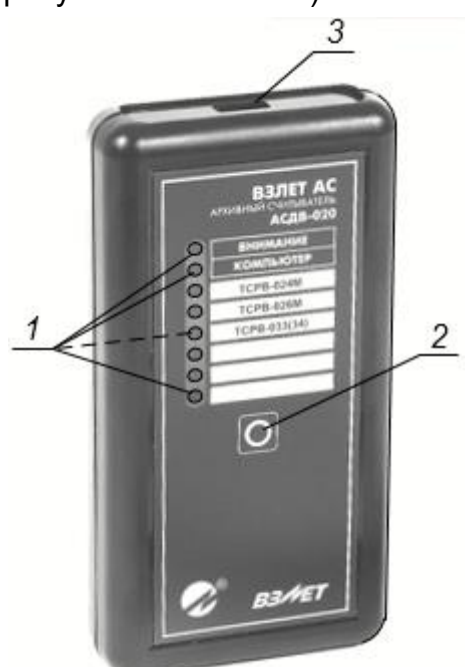

*1 – светодиодные сигнализаторы; 2 – кнопка управления; 3 – разъем подключения кабеля связи.*

#### **Рис.1. Вид преобразователя измерительного «ВЗЛЕТ АС» исполнения АСДВ-020.**

На передней панели корпуса вдоль ее левой стороны располагаются 8 светодиодных сигнализаторов (1).

Из них первый сверху имеет свечение красного цвета и включается при возникновении отклонений от штатного режима работы. Справа от этого сигнализатора нанесена надпись «ВНИМАНИЕ».

Второй сверху сигнализатор имеет свечение желтого цвета и включается при задействовании драйвера, обеспечивающего обмен данными с ПК. Справа от этого сигнализатора нанесена надпись «КОМПЬЮТЕР».

Остальные шесть сигнализаторов имеют свечение зеленого цвета. Надписи справа от сигнализаторов обозначают условные наименования драйверов, обеспечивающих информационный обмен с ПКУ.

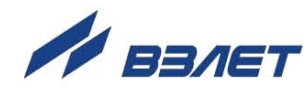

В центре передней панели расположена кнопка управления (2). На верхней (торцевой) стенке корпуса находится разъем USB-A (3) для подключения кабеля связи с ПКУ. АСД подключается к ПКУ по интерфейсу RS-232 (рис.Б.1 Приложение Б).

Подключение АСД к тепловычислителям и корректорам газа производства фирмы «Логика», имеющим оптопорт, осуществляется с использованием адаптера АПС78, который заказывается у производителя приборов.

К ПК архивный считыватель подключается через СОМпорт.

Со стороны задней стенки под крышкой находится отсек, в котором размещаются источники питания (см. рис.А.1). Питание АСД осуществляется напряжением 3 В постоянного тока от двух последовательно подключенных батареек типа АА.

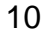

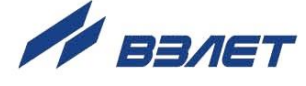

### <span id="page-10-0"></span>**4.2. Управление архивным считывателем**

- 4.2.1. Управление архивным считывателем данных обеспечивается кнопкой и светодиодными сигнализаторами. При этом выполнение определенных операций (действий) сопровождается звуковой сигнализацией различного характера.
- 4.2.2. Кнопка управления обеспечивает:
	- включение АСД;
	- выбор типа драйвера, который будет использоваться для обмена данными с прибором;
	- запуск, останов и возобновление считывания архивных данных;
	- определение объема свободной памяти в АСД для записи архивных данных.
- 4.2.3. Светодиодные сигнализаторы выполняют следующие функции:
	- обозначают драйвер, который будет использоваться для обмена данными с прибором;
	- отображают ход процесса обмена данными с прибором и возможные ошибки, возникающие при этом.
- 4.2.4. Звуковая сигнализация сопровождает выполнение следующих операций (действий):
	- процесс считывания архивных данных короткие повторяющиеся сигналы с низкой частотой следования;
	- останов считывания архивных данных одиночный длительный звуковой сигнал;
	- окончание процесса считывания архивных данных одиночный сигнал длительностью примерно 4 секунды;
	- обнаружение ошибок в получаемых данных или в случае неудачной попытки установления связи с прибором – короткие повторяющиеся звуковые сигналы с повышенной частотой следования.
- 4.2.5. Включение и отключение АСД

Для включения АСД необходимо нажать и удерживать в нажатом положении кнопку управления до включения одного из светодиодных сигнализаторов, расположенных рядом с наименованием драйвера. После этого кнопку следует отпустить.

Отключение АСД происходит автоматически в случае, если с момента последнего нажатия на кнопку управления или последней выполненной операции прошло более 15 секунд.

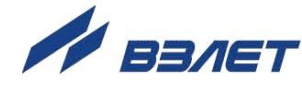

### <span id="page-11-0"></span>**4.3. Подготовка к работе**

4.3.1. Общие указания

При работе с архивным считывателем данных следует также руководствоваться эксплуатационной документацией на соответствующий прибор контроля и учета, описанием порядка работы с приложениями программного комплекса «Взлет СП» или сервисной программой «Взлет СП. Настройка АСДВ-020».

Перед началом работ с архивным считывателем необходимо проверить наличие источников питания в батарейном отсеке и правильность их подключения.

#### 4.3.2. Конфигурирование АСД

Конфигурирование заключается в выборе и загрузке необходимых драйверов в архивный считыватель с последующей настройкой их параметров: диапазона скоростей связи, числа повторных запросов на считывание, периода считывания данных.

Для выполнения конфигурирования архивный считыватель следует подключить к СОМ-порту ПК кабелем связи (рис.Б.1) и запустить программу «Взлет СП. Настройка АСДВ-020». Откроется окно программы со вкладкой **Конфигурация** (рис.2).

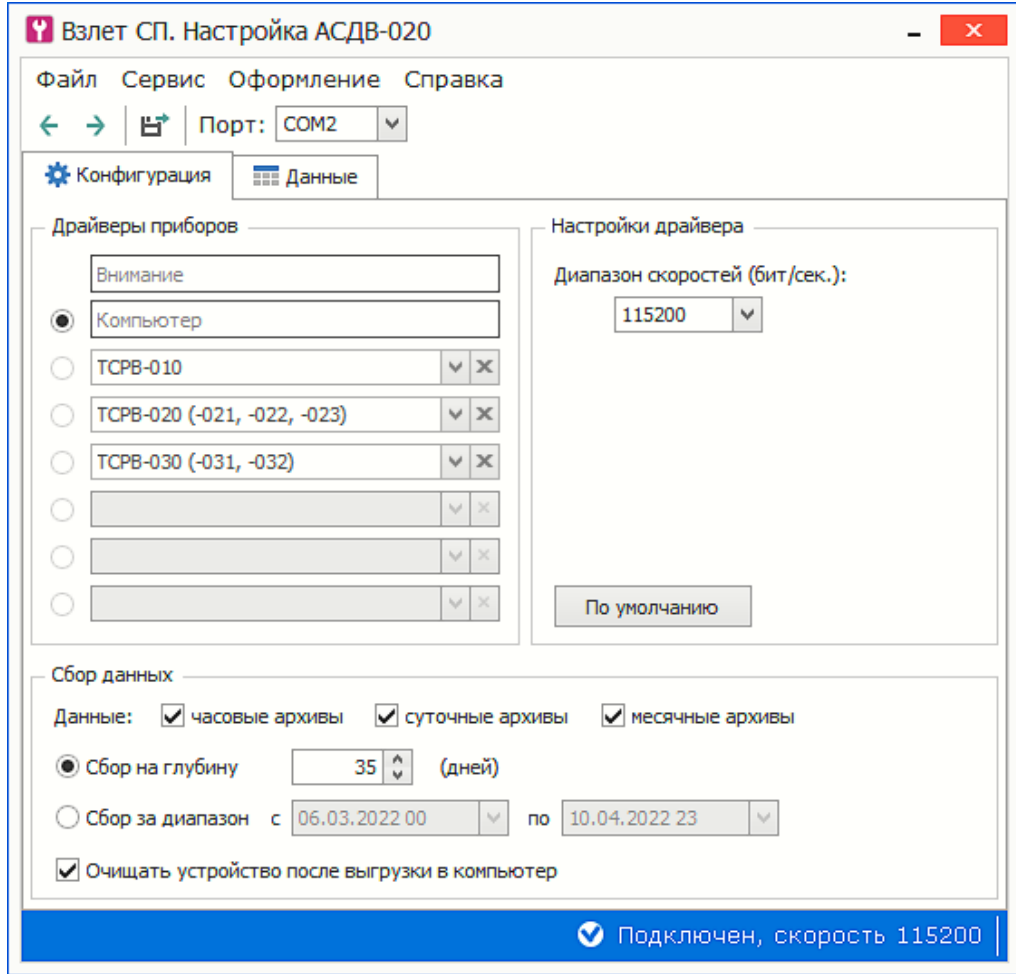

**Рис.2. Вид вкладки «Конфигурация» программы «Взлет СП. Настройка АСДВ-020».**

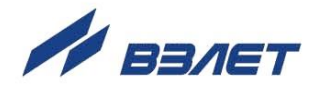

Во вкладке **Конфигурация** после нажатия кнопки (**Чтение конфигурации**) возможен просмотр текущего состава драйверов и значений их настроечных параметров.

Рекомендуемые значения параметров драйверов устанавливаются после нажатия кнопки <**По умолчанию**>.

Для записи в память АСД отредактированных значений настроечных параметров следует нажать кнопку (**Запись конфигурации**).

*ВНИМАНИЕ! При изменении состава драйверов и их настроек происходит очистка всех ранее сохраненных в памяти АСД данных.* 

4.3.3. Загрузка и удаление драйверов

При выпуске из производства в архивный считыватель загружаются драйверы, позволяющие выполнять обмен данными с тепловычислителями и расходомерами производства фирмы «Взлет», а также с приборами учета других производителей. Кроме того, пользователь может добавить три любых драйвера к уже загруженным в АСД либо изменить состав драйверов на любом этапе работы.

Выбор требуемого наименования добавляемого драйвера возможен из списка, раскрывающегося после нажатия на кноп-

ку <u>V</u>, расположенную на правой границе поля с наименованием драйвера (рис.3).

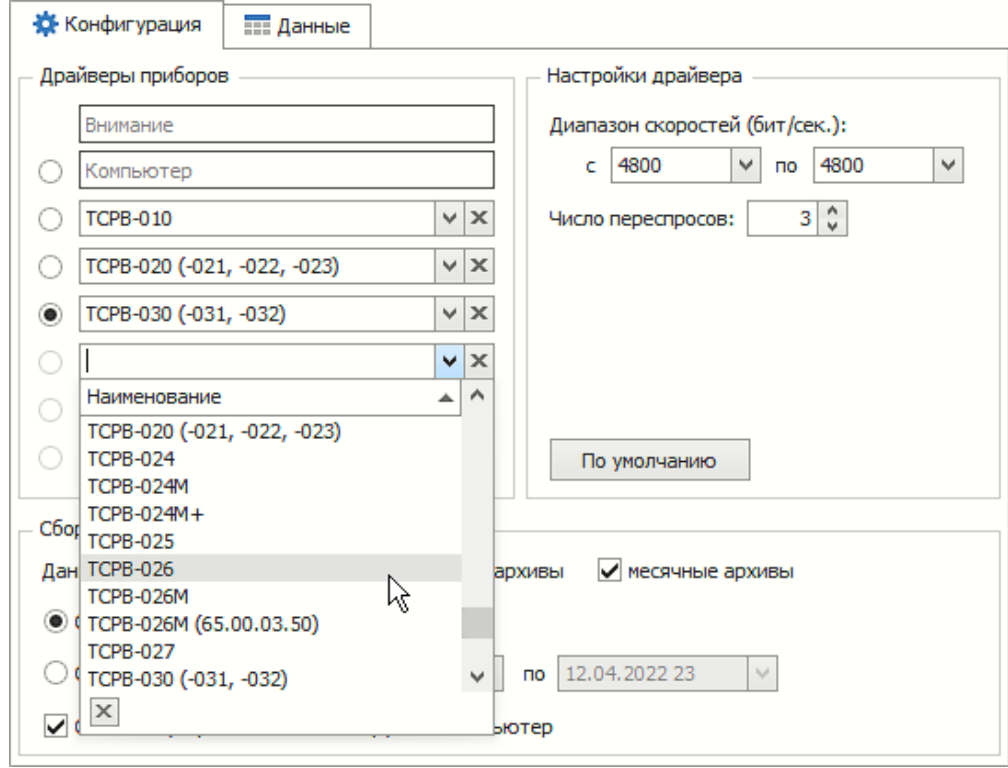

#### **Рис.3. Выбор наименования драйвера во вкладке «Конфигурация».**

Для удаления драйвера следует нажать кнопку расположенную на правой границе поля с наименованием удаляемого драйвера.

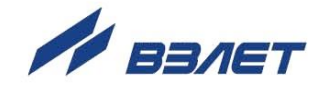

4.3.4. Скорость обмена данными

Если по условиям эксплуатации в приборах одного типа установлены различные значения скорости обмена, то соответствующему драйверу следует указать возможный диапазон значений скорости. На этапе соединения с прибором АСД вначале будет пытаться установить связь со скоростью, имеющей максимальное значение.

4.3.5. Число повторных запросов

Каждому драйверу задается предельное число повторных запросов для установления связи с ПКУ. Некоторые приборы при обмене данными на высоких скоростях могут пропускать запросы АСД, что приводит к необходимости их повторения.

- 4.3.6. Период сбора данных
	- В АСД период сбора архивных данных можно задавать:
	- указав дату и время начала и окончания периода;
	- указав глубину считывания. В этом случае АСД по текущей дате и времени, а также заданной глубине, автоматически определит период считывания. Глубина считывания ограничена 127 днями. Если архивные данные считываются регулярно, то назначение «глубины» удобнее, поскольку не потребуется повторная настройка АСД.
- 4.3.7. Запись конфигурации

После определения состава драйверов и их параметров нажатием кнопки > (Запись конфигурации) запускается процесс их сохранения в памяти АСД.

Если запись установочных параметров по каким-либо причинам не завершилась (произошло зависание ПК, отключение его питания), АСД продолжит оставаться в режиме настройки, когда возможно только его конфигурирование. Но при этом АСД не будет реагировать на нажатие кнопки управления. А светодиод выбора компьютера каждые 2 секунды будет отключаться примерно на 0.1 секунды. В этой ситуации следует повторить (продолжить) процедуру записи установочных параметров после устранения причин, препятствующих проведению записи.

Если предполагается, что процесс записи не будет продолжен еще в течение некоторого продолжительного промежутка времени, то следует извлечь источники питания из батарейного отсека, т.к. в режиме настройки автоматическое отключение АСД не предусмотрено. При последующей установке источников питания архивный считыватель сразу перейдет в состояние готовности записи установочных параметров.

После завершения конфигурирования АСД пользователь может прикрепить наклейки с условными наименованиями загруженных драйверов (приборов, с которыми драйверы обеспечивают обмен данными) рядом с соответствующими светодиодными сигнализаторами.

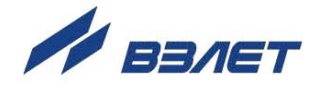

### <span id="page-14-0"></span>**4.4. Порядок работы**

4.4.1. Выбор наименования драйвера (прибора)

Подключить АСД к ПКУ соответствующим кабелем (рис.Б.1), включить питание архивного считывателя и выбрать требуемое наименование драйвера (прибора).

Выбор наименования драйвера (прибора) производится короткими нажатиями на кнопку управления. При этом последовательно сверху вниз включаются и отключаются светодиодные сигнализаторы. Процесс циклически повторяется после того, как будет включен самый нижний светодиодный сигнализатор.

Кнопку нажимают до тех пор, пока не будет включен сигнализатор рядом с требуемым наименованием драйвера (прибора).

ПРИМЕЧАНИЕ. Подключение АСД к приборам СПТ942, СПТ961, СПГ741 и СПГ761 может осуществляться с помощью оптического соединителя АПС78, который используется вместо штатного кабеля. Установив АПС78, следует сначала выбрать тип прибора, затем включить оптопорт прибора и далее запустить считывание. Включение оптопорта осуществляется через приборное меню, как описано в руководстве по эксплуатации соответствующего прибора.

4.4.2. Запуск процедуры считывания

Для запуска процедуры считывания кнопку управления нажимают и удерживают в нажатом положении до появления звуковой сигнализации, сопровождающей процесс считывания архивных данных – коротких повторяющихся сигналов с низкой частотой следования. При этом начинает мигать светодиодный сигнализатор рядом с выбранным наименованием драйвера (прибора).

Продолжительность процесса считывания может составлять от 5 до 10 минут в зависимости от типа прибора, вида считываемых архивных данных и заданного периода сбора архивных данных.

#### 4.4.3. Останов и возобновление процесса считывания

Остановить (в случае необходимости) начавшийся процесс считывания возможно, нажав и отпустив кнопку управления АСД. Будет выдан длительный звуковой сигнал, обозначающий прекращение считывания. Светодиодный сигнализатор рядом с выбранным наименованием драйвера перейдет в режим постоянного свечения. Одновременно на 4 секунды включится сигнализатор красного цвета «ВНИМАНИЕ» – свидетельство того, что процесс считывания не был завершен. Считанные к этому моменту времени архивные данные будут сохранены в памяти АСД.

Для возобновления процесса необходимо повторить процедуру запуска считывания. При этом процесс считывания будет запущен с начала.

15

Останов процесса считывания может произойти и в случае возникновения ошибок при обмене данными (см. раздел 4.5). При этом светодиодный сигнализатор, обозначающий выбранное наименование драйвера, перейдет в режим постоянного свечения, включится сигнализатор «ВНИМАНИЕ» и будут выданы короткие звуковые сигналы с высокой частотой следования. Далее возможно:

- а) повторить процедуру запуска считывания, нажав и удерживая в нажатом положении кнопку управления. Процесс считывания будет запущен с того места, где произошел его останов;
- б) прекратить процесс считывания, нажав и отпустив кнопку управления. Если после этого вновь запустить процедуру считывания, то процесс будет запущен с начала.
- 4.4.4. Окончание процесса считывания

Окончание процесса считывания (согласно введенному заданию) происходит автоматически и сопровождается длительным звуковым сигналом. Мигание светодиодного сигнализатора, обозначающего выбранное наименование драйвера (прибора), прекращается и он остается во включенном состоянии.

ПРИМЕЧАНИЕ. Поскольку АСД запоминает последний выбранный драйвер, то при считывании архивных данных из однотипных приборов процедуры включения АСД и запуска считывания можно объединить: после подключения кабеля связи к очередному ПКУ кнопку управления необходимо нажать и не отпускать, пока не начнется процесс считывания.

4.4.5. Определение объема свободной памяти

В промежутке между сеансами считывания возможно определить объем свободной памяти АСД. Для этого необходимо в качестве абонента выбрать компьютер (включить сигнализатор «КОМПЬЮТЕР»), нажать и удерживать в нажатом положении кнопку управления (как при запуске процесса считывания). После чего в течение примерно одной секунды должны включаться светодиодные сигнализаторы драйверов. Каждый включенный сигнализатор соответствует 1/6 части общего объема памяти, доступного для записи.

Например, если из шести светодиодных сигнализаторов включились только два последних, то значит 1/3 памяти свободна. Если включился только сигнализатор «ВНИМАНИЕ», а драйверные сигнализаторы остались в отключенном состоянии, то размер свободной памяти составляет менее 1/6 части от общего объема.

Точно определить размер свободной памяти можно с помощью программы «Взлет СП. Настройка АСДВ-020» (рис.4). После соединения с компьютером и включения архивного считывателя достаточно открыть вкладку Данные и нажать кнопку € (Чтение конфигурации).

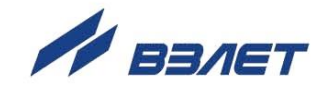

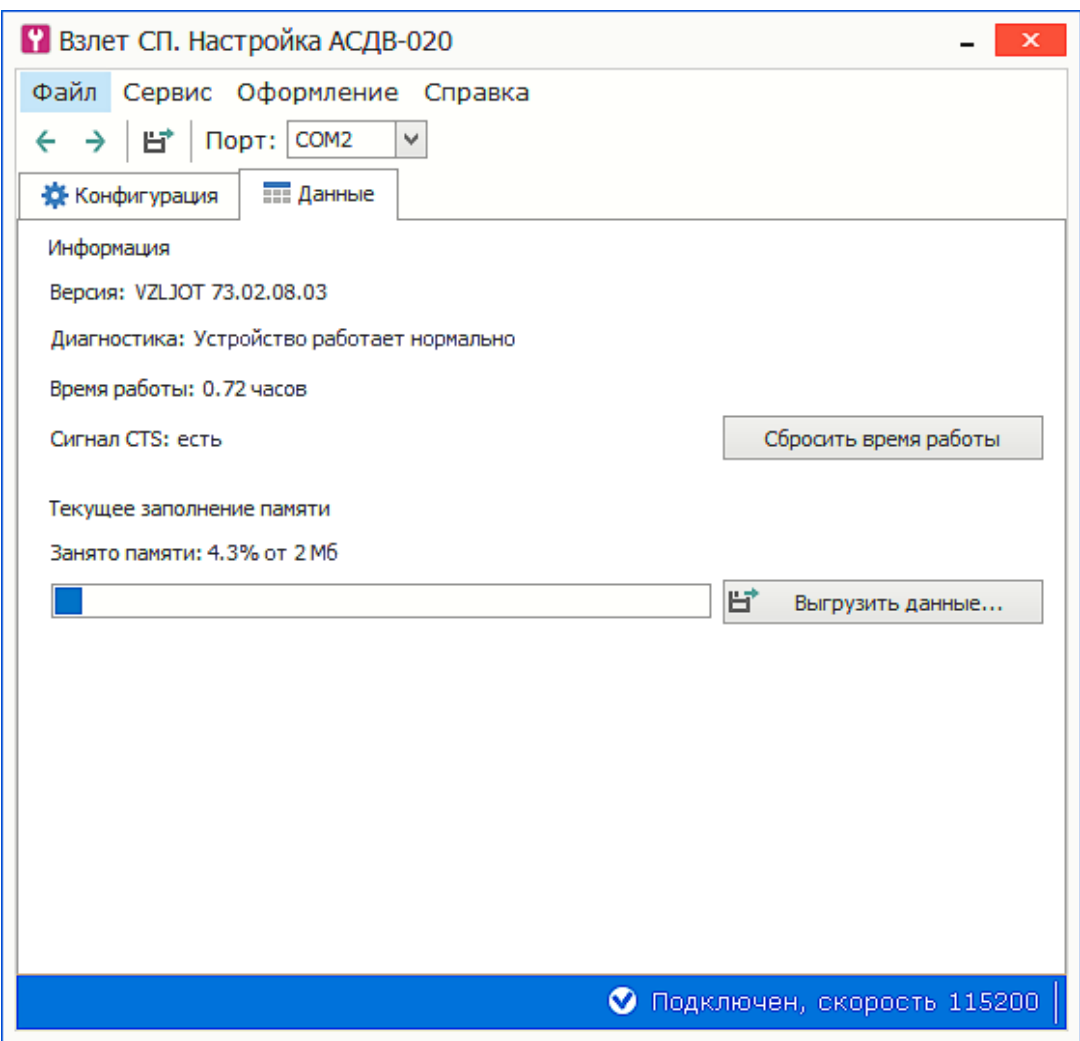

#### **Рис.4. Вид вкладки «Данные» программы «Взлет СП. Настройка АСДВ-020».**

#### 4.4.6. Выгрузка архивных данных

Для выгрузки архивных данных АСД следует подключить кабелем связи к СОМ-порту ПК, запустить программу «Взлет СП. Настройка АСДВ-020» и во вкладке **Данные** нажать кнопку <**Выгрузить данные**>.

Выгрузка архивных данных может быть произведена в перерыве между их считыванием из приборов. При этом не происходит стирание архивных данных, записанных в памяти АСД.

#### 4.4.7. Контроль уровня заряда источников питания

АСД после включения осуществляет контроль уровня заряда источников питания. Если он приближается к критическому значению, то включается сигнализатор «ВНИМАНИЕ» и в течение четырех секунд выдаются короткие звуковые сигналы с повышенной частотой следования. При этом архивный считыватель еще может продолжать работать в течение примерно

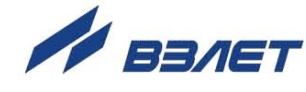

1 часа. Однако пользователю следует приготовить сменный комплект источников питания.

В случае, когда уровень заряда источников питания становится ниже критического значения, прекращается включение сигнализаторов и подача звуковых сигналов. Если это произошло в процессе считывания архивных данных, то часть из них может быть потеряна. При этом целостность архивных данных, ранее записанных в энергонезависимую память АСД, не нарушается. Поэтому, после замены источников питания следует повторить сеанс считывания, при котором произошло отключение изделия.

#### *ВНИМАНИЕ! При установке источников питания необходимо соблюдать полярность в соответствии с маркировкой в батарейном отсеке.*

При выполнении считывания архивных данных среднее значение тока потребления не превышает 15 мА. В отключенном состоянии ток минимален, его значение не превышает 100 мкА. Качественные источники питания могут поддерживать работу АСД в режиме считывания не менее 160 часов. АСД подсчитывает общее время нахождения во включенном состоянии. Его значение отображается во вкладке **Данные** программы «Взлет СП. Настройка АСДВ-020» (рис.4).

Счетчик времени рекомендуется обнулять при замене источников питания, чтобы можно было подобрать наиболее энергоемкий тип батарейки.

*ВНИМАНИЕ! При длительных перерывах в работе с АСДВ рекомендуется извлечь источники питания из батарейного отсека.*

### <span id="page-17-0"></span>**4.5. Индикация ошибок**

Архивный считыватель контролирует работу канала связи «ПКУ – АСД» и процесс записи архивных данных в энергонезависимую память. При обнаружении ошибок обмена данными прекращается мигание сигнализатора, обозначающего выбранное наименование драйвера (прибора), включается сигнализатор «ВНИМАНИЕ» и выдаются короткие звуковые сигналы с высокой частотой следования.

Перечень возможных причин возникновения ошибок обмена данными и способов их устранения приведен в Приложении В.

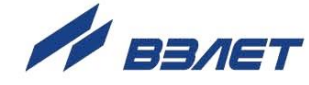

# <span id="page-18-0"></span>**5. МАРКИРОВКА**

Маркировка на передней панели АСД (рис.5) содержит:

- обозначение и наименование адаптера;
- обозначение исполнения адаптера;
- товарный знак и логотип предприятия-изготовителя;
- обозначение светодиодных сигнализаторов.

Заводской номер указывается на шильде.

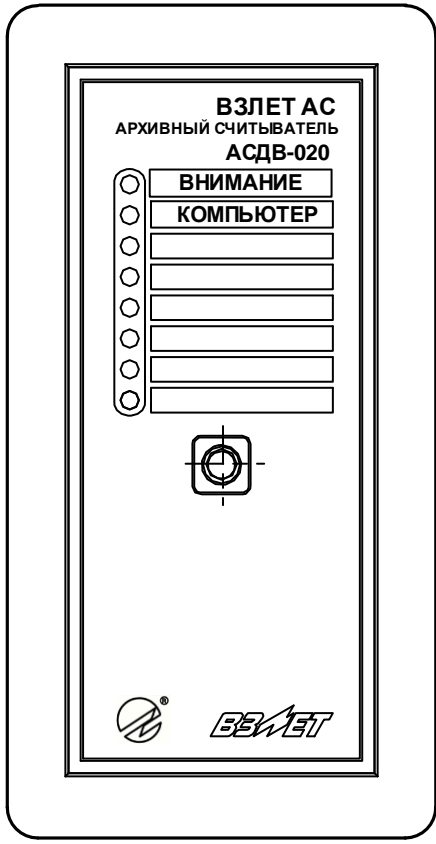

**Рис.5. Вид и размещение маркировки адаптера.**

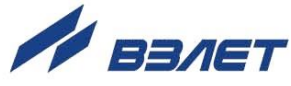

# <span id="page-19-0"></span>**6. ОБЩИЕ УКАЗАНИЯ ПО ЭКСПЛУАТАЦИИ**

- 6.1. К работе с архивным считывателем допускается обслуживающий персонал, ознакомленный с эксплуатационной документацией на изделие.
- 6.2. При использовании АСД на объекте должны соблюдаться «Правила технической эксплуатации электроустановок потребителей» и «Правила техники безопасности при эксплуатации электроустановок потребителей».
- 6.3. Не допускается производить подключение кабеля связи при включенном питании АСД.
- 6.4. При эксплуатации АСД необходимо следить за состоянием источников питания, своевременно производить их замену во избежание вытекания электролита в батарейный отсек.
- 6.5. Архивный считыватель данных по виду исполнения и с учетом условий эксплуатации относится к изделиям, ремонт которых производится на специализированных предприятиях, либо на предприятии-изготовителе.
- 6.6. Ремонт архивного считывателя данных осуществляется:
	- в течение гарантийного срока предприятием-изготовителем;
	- по истечении гарантийного срока сервисными центрами, авторизированными по работе с оборудованием торговой марки «Взлет».
- 6.7. Отправка архивного считывателя для проведения ремонта должна производиться с его паспортом.

В сопроводительных документах необходимо указывать почтовые реквизиты, телефон и факс отправителя, а также способ и адрес обратной доставки.

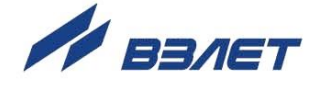

# <span id="page-20-0"></span>**7. УПАКОВКА, ХРАНЕНИЕ И ТРАНСПОРТИРО-ВАНИЕ**

- 7.1. Архивный считыватель упаковывается в индивидуальную тару категории КУ-2 по ГОСТ 23170 (коробка из гофрированного картона). Туда же помещается паспорт прибора и источники питания.
- 7.2. АСД должен храниться в сухом помещении в соответствии с условиями хранения 1 согласно ГОСТ 15150. В помещении для хранения не должно быть токопроводящей пыли, паров кислот, щелочей, а также газов, вызывающих коррозию и разрушающих изоляцию.

Изделие не требует специального технического обслуживания при хранении.

- 7.3. АСД может транспортироваться автомобильным, речным, железнодорожным и авиационным транспортом (кроме негерметизированных отсеков) при соблюдении следующих условий:
	- АСД может транспортироваться только в заводской таре;
	- АСД не должен подвергаться прямому воздействию влаги;
	- температура не должна выходить за пределы от минус 25 до 55 °С;
	- влажность не должна превышать 95% при температуре 35 °С;
	- вибрация в диапазоне от 10 до 500 Гц с амплитудой до 0,35 мм и ускорением до 49 м/с<sup>2</sup>;
	- удары со значением пикового ускорения до 98 м/с<sup>2</sup>;
	- уложенные в транспорте АСД должны закрепляться во избежание падения и соударений.

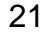

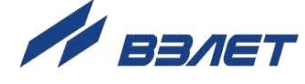

### <span id="page-21-0"></span>**ПРИЛОЖЕНИЕ А. Внешний вид архивного считывателя АСДВ-020**

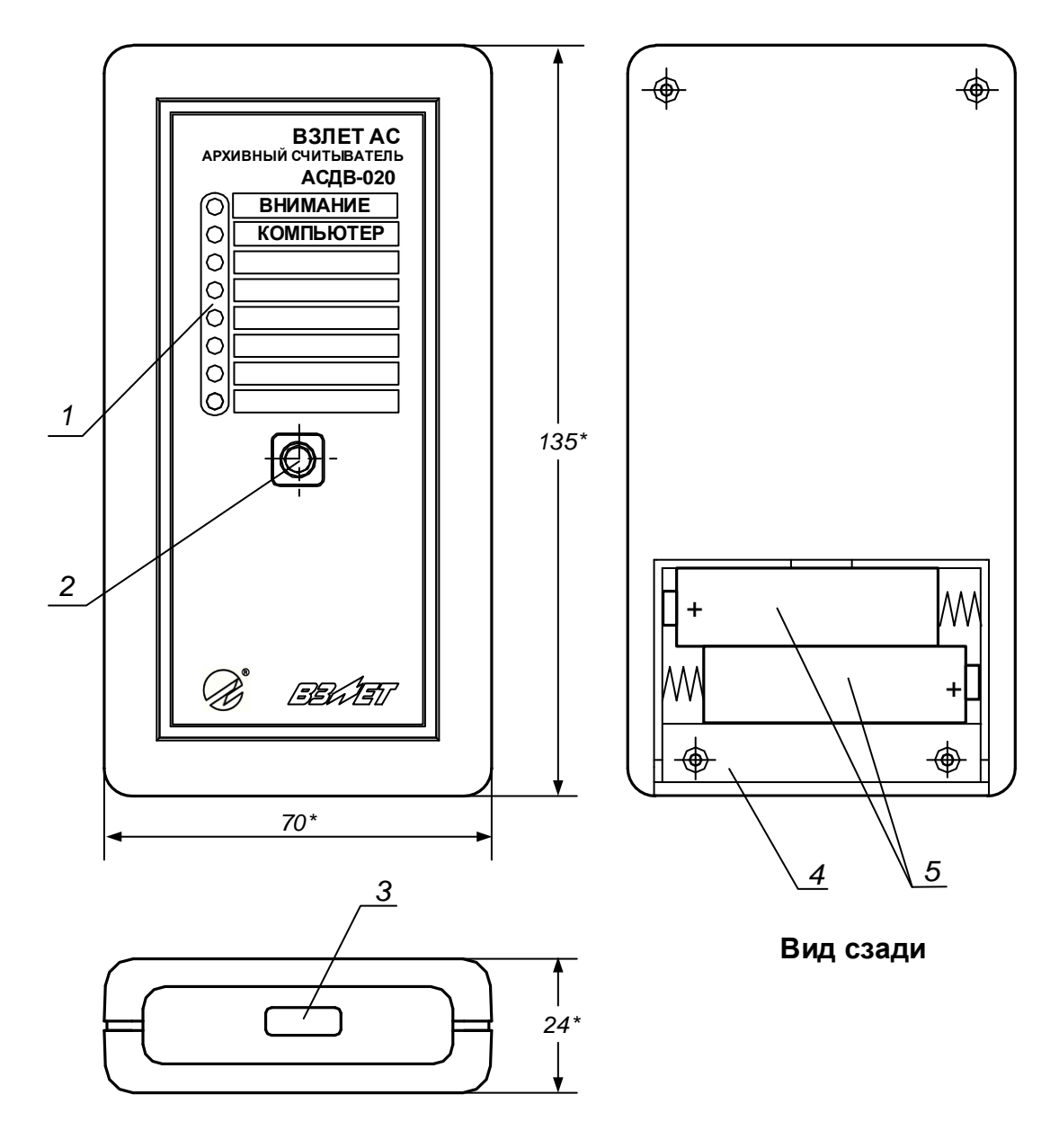

*1 – светодиодные сигнализаторы; 2 – кнопка управления; 3 – разъем USB-A; 4 – батарейный отсек (крышка не показана); 5 – источники питания.*

**Рис.А.1. Архивный считыватель АСДВ-020**

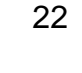

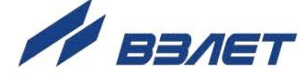

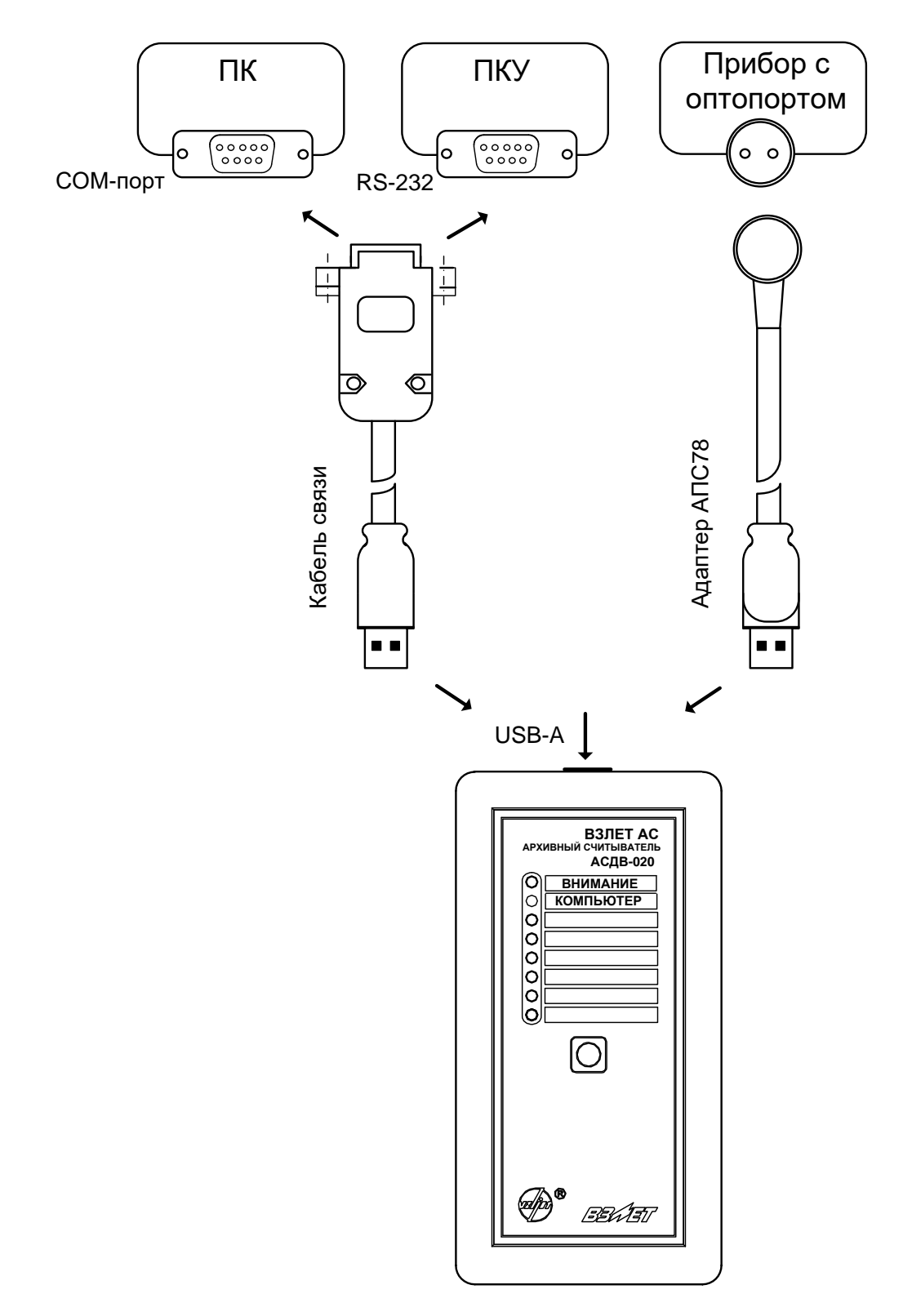

# <span id="page-22-0"></span>**ПРИЛОЖЕНИЕ Б. Подключение архивного считывателя к ПК, приборам контроля и учета**

**Рис.Б.1. Варианты подключения АСД.**

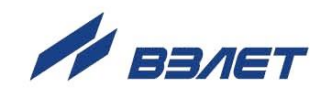

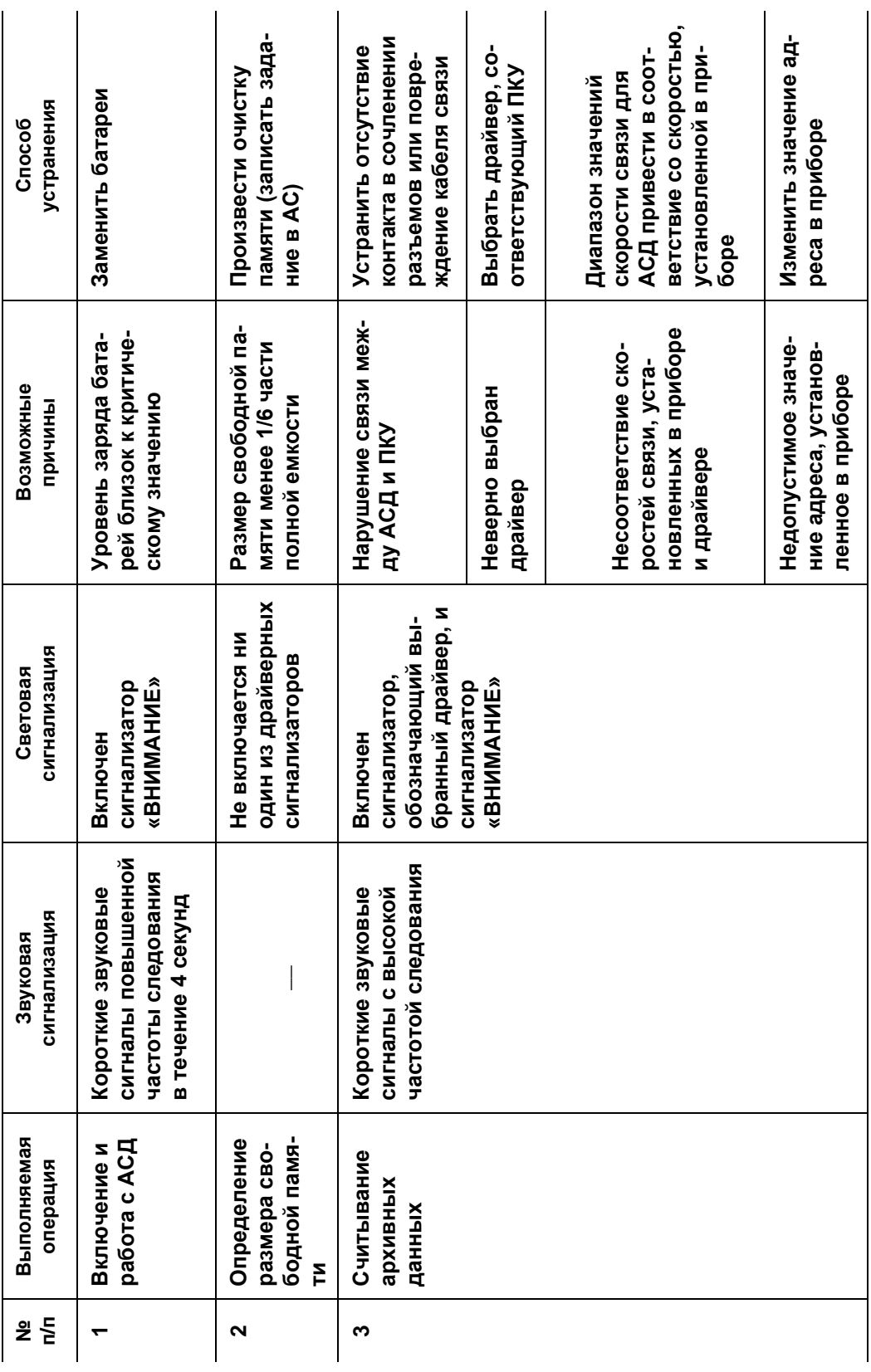

## <span id="page-23-0"></span>ПРИЛОЖЕНИЕ В. Сигнализация в АСД при отклонении от штатного режима функционирования

B73.00-00.00

re\_asdv\_020.doc2.10

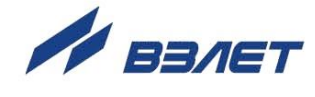